# bclogo version 2.26

### Maxime CHUPIN et Patrick FRADIN<sup>\*</sup> <notezik@gmail.com>

### 29 Juillet 2011

#### **Résumé**

Ce paquet permet la création, via Pstricks ou Tikz, de boîtes colorées avec un logo, un titre et une couleur de fond<sup>[1](#page-0-0)</sup>.

<span id="page-0-1"></span>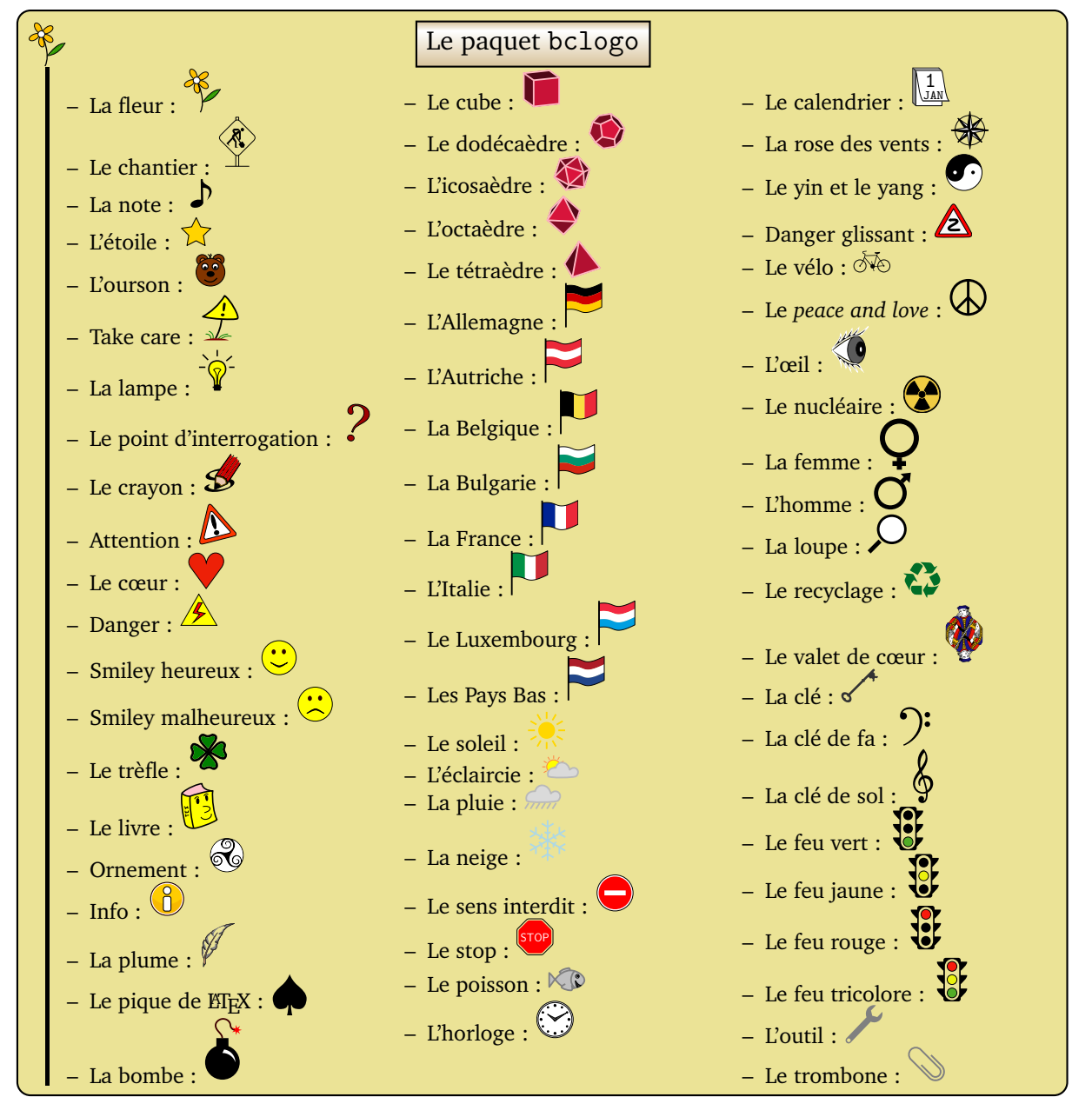

<sup>∗</sup>Merci à tous ceux qui ont participé, entre autres, Jean-Côme CHARPENTIER, Ulrike FISCHER et Manuel PÉGOURIÉ-GONNARD.. .et plus particulièrement à François PÉTIARD

<span id="page-0-0"></span><sup>1.</sup> Il y a bien entendu d'autres options

# **Table des matières**

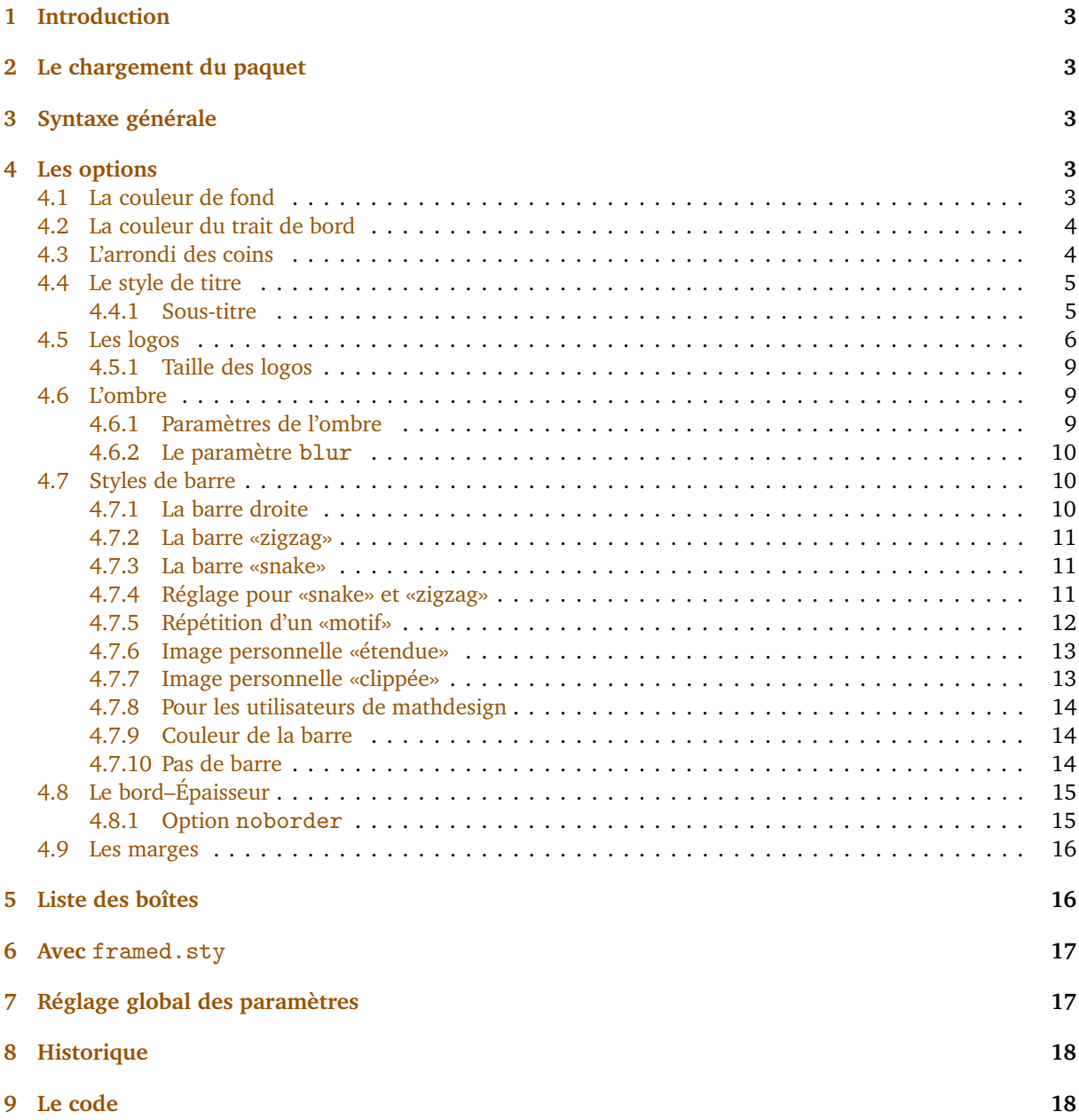

# <span id="page-2-0"></span>**1 Introduction**

Ce paquet a été créé pour faciliter la fabrication de boîtes colorées plus ou moins complexes disposant d'un titre, d'un logo et d'une couleur de fond. Depuis la version 2.0, bclogo s'appuie principalement sur Pstricks ou sur tikz<sup>[2](#page-2-5)</sup>. Ce paquet utilise xkeyval pour la gestion des paramètres. Ces boîtes permettent de colorer un peu les pages d'un document ETEX tout en mettant en relief le contenu de la boîte. Pour son bon fonctionnement, il est nécessaire d'avoir les extensions suivants installées sur votre machine.

<span id="page-2-7"></span>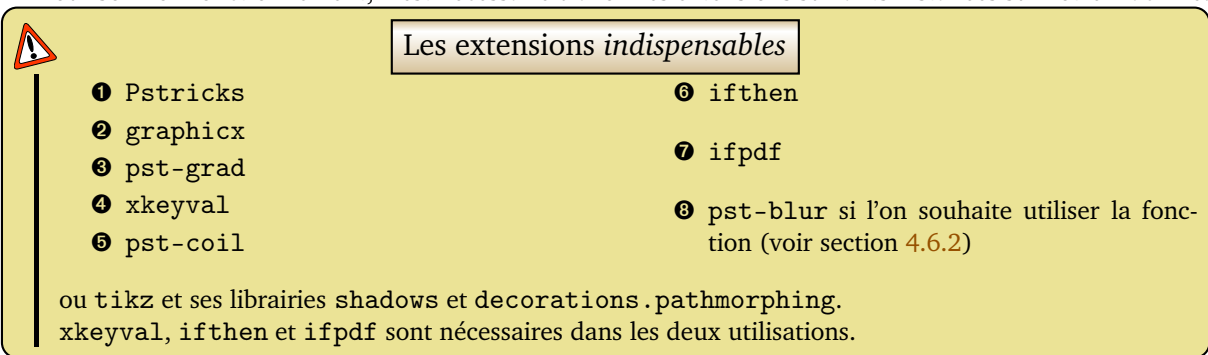

# <span id="page-2-1"></span>**2 Le chargement du paquet**

Depuis la version 2.0 de bclogo, le chargement s'effectue avec deux options, soit on utilise pstricks (par défaut)<sup>[3](#page-2-6)</sup> soit tikz. Ceci s'effectue dans le préambule du document  $\text{ETr}X$ :

```
Code
   \ usepackage[tikz]{bclogo}
   ou
   \ usepackage[pstricks]{bclogo}
```
**Remarque :** Les syntaxes

```
\ usepackage[pstricks]{bclogo}
```

```
et
```
\ usepackage{bclogo}

sont équivalentes.

# <span id="page-2-2"></span>**3 Syntaxe générale**

Quelle que soit l'option de chargement choisie, la syntaxe pour la création de boîte est la même.

Voici le schéma de base pour réaliser une boîte :

```
Code
   \begin {bclogo}[<options >]{Titre}
  Corps de la boite...
   \end{bclogo}
```
# <span id="page-2-3"></span>**4 Les options**

### <span id="page-2-4"></span>**4.1 La couleur de fond**

On définit la couleur de fond grâce à couleur = <macouleur>, par exemple :

<sup>2.</sup> Ceci grâce à Patrick FRADIN

<span id="page-2-6"></span><span id="page-2-5"></span><sup>3.</sup> sur un conseil d'Herbert VOSS qui vérifie à chaque nouvelle version le code, merci à lui.

```
Code
   \begin {bclogo}[couleur = blue !30]{Mon Titre}
     Du texte qui se répète encore et encore pour l'exemple , du texte qui
     se répète encore et encore pour l'exemple , du texte qui se répète
     encore et encore pour l'exemple\ dots
   \end{bclogo}
```
Ce qui donne :

# <span id="page-3-4"></span>**X**<sub>Mon</sub> Titre

Du texte qui se répète encore et encore pour l'exemple, du texte qui se répète encore et encore pour l'exemple, du texte qui se répète encore et encore pour l'exemple. . .

Par défaut la couleur est blanche.

### <span id="page-3-0"></span>**4.2 La couleur du trait de bord**

Cette nouvelle option a été créée sur la demande de Philippe FORTEMPS. On commande la couleur du trait de bord par couleurBord=<couleur>. Voici un exemple :

# <span id="page-3-5"></span>**Code**

```
\begin {bclogo}[couleur = blue!30,couleurBord=red!30]{ Mon Titre}
 Du texte qui se répète encore et encore pour l'exemple, du texte qui
 se répète encore et encore pour l'exemple , du texte qui se répète
 encore et encore pour l'exemple\ dots
\end{bclogo}
```
Ce qui donne :

# <span id="page-3-6"></span>**X**<sub>Mon</sub> Titre

Du texte qui se répète encore et encore pour l'exemple, du texte qui se répète encore et encore pour l'exemple, du texte qui se répète encore et encore pour l'exemple. . .

### <span id="page-3-1"></span>**4.3 L'arrondi des coins**

On commande la taille de l'arrondi dans les options de la manière suivante  $\ar{ondi}$ =<valeur>, elle <sup>[4](#page-3-2)</sup> se règle en cm :

### <span id="page-3-7"></span>**Code**

```
\begin {bclogo}[couleur = blue!30, arrondi = 0.1]{ Mon Titre}
  Du texte qui se répète encore et encore pour l'exemple, du texte qui
 se répète encore et encore pour l'exemple , du texte qui se répète
 encore et encore pour l'exemple\ dots
\end{bclogo}
```
Ce qui donne :

<span id="page-3-8"></span>**X**<sub>Mon</sub> Titre

Du texte qui se répète encore et encore pour l'exemple, du texte qui se répète encore et encore pour l'exemple, du texte qui se répète encore et encore pour l'exemple. . .

Par défaut, l'arrondi est à 0.

<span id="page-3-2"></span><sup>4.</sup> Avant la version 2.22, les arrondis pstricks étaient relatifs, ils sont maintenant absolus.

### <span id="page-4-0"></span>**4.4 Le style de titre**

Il y a deux styles de titre. Celui par défaut (ou avec la commande cadreTitre = false) est celui utilisé pour les boîtes précédentes. On peut cependant le modifier grâce à la commande :

\renewcommand\bcStyleTitre[1]{\hfill\large\textsl{#1}\hfill}

Ce qui produit :

<span id="page-4-3"></span>88

Mon Titre

Du texte qui se répète encore et encore pour l'exemple, du texte qui se répète encore et encore pour l'exemple, du texte qui se répète encore et encore pour l'exemple. . .

Par défaut, \bcStyleTitre est définie comme cela :

\ renewcommand \bcStyleTitre[1]{\ large \ textbf{#1}}

<span id="page-4-4"></span>On peut alors s'amuser à toutes sortes de choses ; en voici un exemple.

```
Code
   \ renewcommand \bcStyleTitre[1]{\ hfill \tikz %
       \node[fill=blue!20,starburst,draw=black] {#1};\hfill}
   \begin {bclogo}[noborder=true]{Mon Titre}
    Du texte qui se répète encore et encore pour l'exemple , du texte qui
     se répète encore et encore pour l'exemple , du texte qui se répète
     encore et encore pour l'exemple\dots
   \end{bclogo}
```
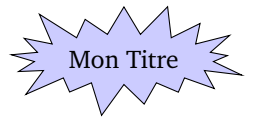

<span id="page-4-5"></span>Du texte qui se répète encore et encore pour l'exemple, du texte qui se répète encore et encore pour l'exemple, du texte qui se répète encore et encore pour l'exemple. . .

Le second style, plus élaboré mais non modifiable, est un cadre avec un gradient de couleur *gold*. Ceci s'obtient avec la commande cadreTitre = true.

## <span id="page-4-6"></span>**Code**

```
\begin {bclogo}[couleur=blue!30, arrondi=0.1, cadreTitre=true]{Mon Titre}
 Du texte qui se répète encore et encore pour l'exemple , du texte qui
 se répète encore et encore pour l'exemple , du texte qui se répète
 encore et encore pour l'exemple\dots
\end{bclogo}
```
<span id="page-4-7"></span>Ce qui donne :

Mon Titre

Du texte qui se répète encore et encore pour l'exemple, du texte qui se répète encore et encore pour l'exemple, du texte qui se répète encore et encore pour l'exemple. . .

### <span id="page-4-1"></span>**4.4.1 Sous-titre**

Si on utilise le style de titre sans cadre (*i.e.* le style par défaut) alors on peut définir un sous-titre grâce à la commande sousTitre=<Mon sous-titre> $5$ . Par exemple :

```
Code
   \begin {bclogo}[couleur=blue!30,arrondi=0.1, sousTitre=Sous -titre]{Mon Titre}
     Du texte qui se répète encore et encore pour l'exemple , du texte qui
     se répète encore et encore pour l'exemple , du texte qui se répète
     encore et encore pour l'exemple\ dots
   \end{bclogo}
```
<span id="page-4-2"></span><sup>5.</sup> Cette option a été mise en place sur la demande de Gaétan MARRIS

Ce qui donne :

### <span id="page-5-4"></span>**Mon Titre** Sous-titre

Du texte qui se répète encore et encore pour l'exemple, du texte qui se répète encore et encore pour l'exemple, du texte qui se répète encore et encore pour l'exemple. . .

**Le style du sous-titre** On peut redéfinir le style de sous-titre comme ceci :

```
\ renewcommand \styleSousTitre[1]{\ hfill \ textsl{#1}}
```
On obtient alors

#### <span id="page-5-5"></span>₩ **Mon Titre** Sous-titre

Du texte qui se répète encore et encore pour l'exemple, du texte qui se répète encore et encore pour l'exemple, du texte qui se répète encore et encore pour l'exemple. . .

Dans bclogo, \styleSousTitre est définie comme ceci :

\ newcommand\styleSousTitre[1]{\ normalsize\ textit{#1}}

Il faut juste se dire que l'on se trouve dans une case d'un tableau, ainsi des constructions plus complexes sont envisageables.

### <span id="page-5-0"></span>**4.5 Les logos**

C'est là que réside l'originalité de bclogo. . . Pour la plupart des logos, je les ai dessinés avec *Inkscape*. Pour d'autres, Patrick FRADIN et Alphonse CAPRIANI ont utilisé le super T<sub>E</sub>Xgraph.

Depuis la version 2.[6](#page-5-1)<sup>6</sup>, on passe<sup>[7](#page-5-2)</sup> par METAPOST pour générer des fichiers .mps qui sont interprétés en eps ou en pdf selon le mode dans lequel on se trouve (d'où la nécessité de l'extension ifpdf).

La création de logo est un travail amusant, ceux qui veulent y participer n'ont qu'à me contacter par mail (les logos sont définis avec une largeur de 17pt, la hauteur est plus ou moins libre dans la mesure du raisonnable). Si vous souhaitez participer à l'élaboration de logos, fournissez moi soit un fichier METAPOST, soit un fichier eps.

Je remercie tout ceux qui participent à la création de logo et en particulier Alphonse CAPRIANI et François PÉTIARD qui ont bien augmenté la collection.

Voici la liste des logos : [8](#page-5-3)

| Nom             | Commande     | Image  | Auteur             |
|-----------------|--------------|--------|--------------------|
| la fleur        | \bcfleur     |        | Maxime CHUPIN      |
| « en chantier » | \bcpanchant  | Ø,     | Jean-Michel SARLAT |
| la note         | \bcnote      | ♪      | Thomas LABARUSSIAS |
| l'étoile        | \bcetoile    | 7.7    | Maxime Chupin      |
| l'ourson        | \bcours      | Co     | $\mathbf{H}$       |
| « attention »   | \bcattention | $\sum$ | $\mathbf{H}$       |
| le cœur         | \bccoeur     |        | $\mathbf{H}$       |
| ornement        | \bcorne      |        | $\mathbf{H}$       |
| danger          | \bcdanger    |        | François BOERKMANN |
|                 |              |        | suite              |

<sup>6.</sup> Dans les versions précédentes, deux formats étaient utilisés, soit eps, soit pdf. La conversion en masse a été réalisée grâce à l'utilitaire pstoedit.

<span id="page-5-1"></span>7. Sur une initiative de François PÉTIARD.

<span id="page-5-3"></span><span id="page-5-2"></span><sup>8.</sup> Le choix des drapeaux n'est pas délibéré, ce sont des contributions, vous pouvez bien sûr augmenter la collection !

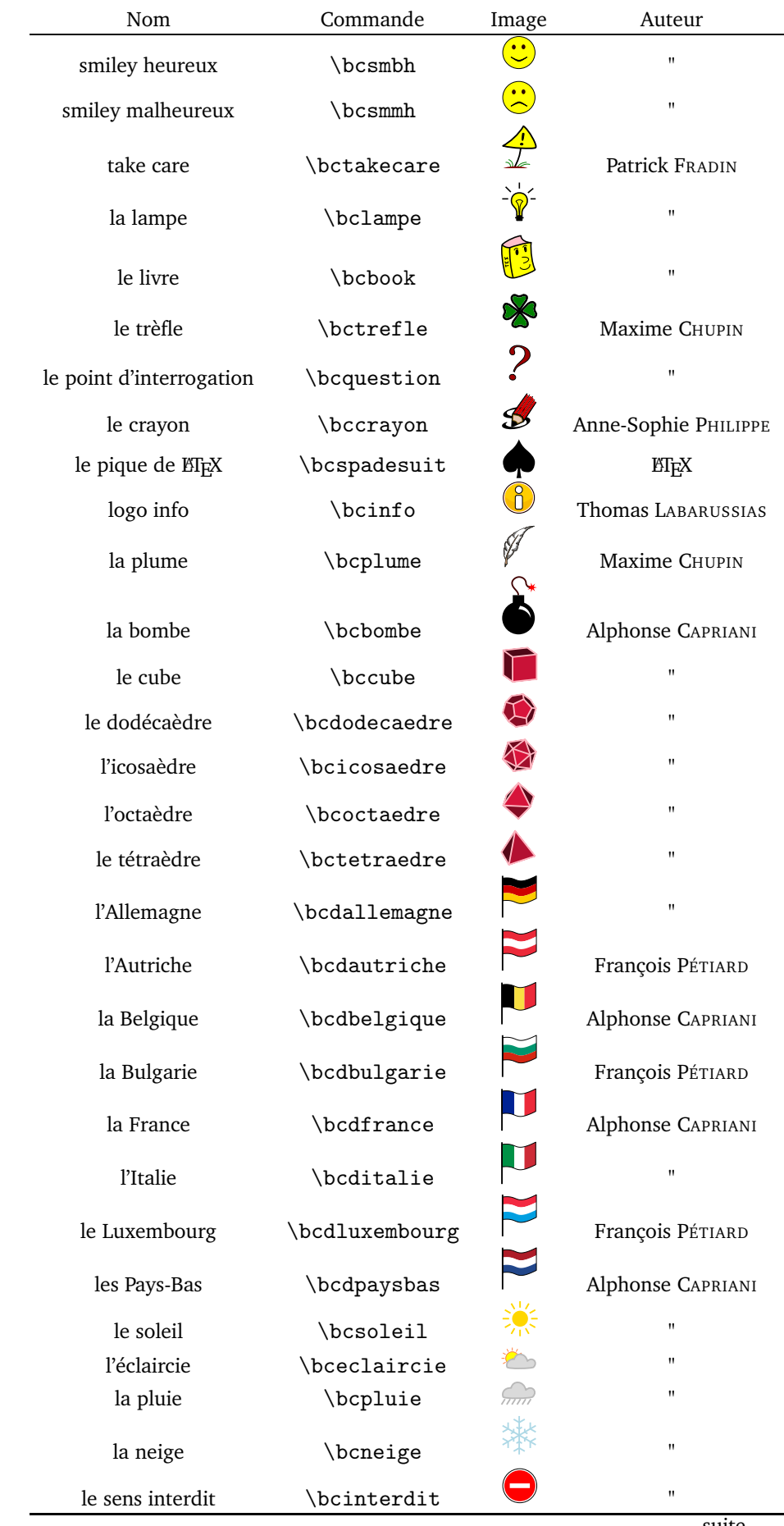

suite...

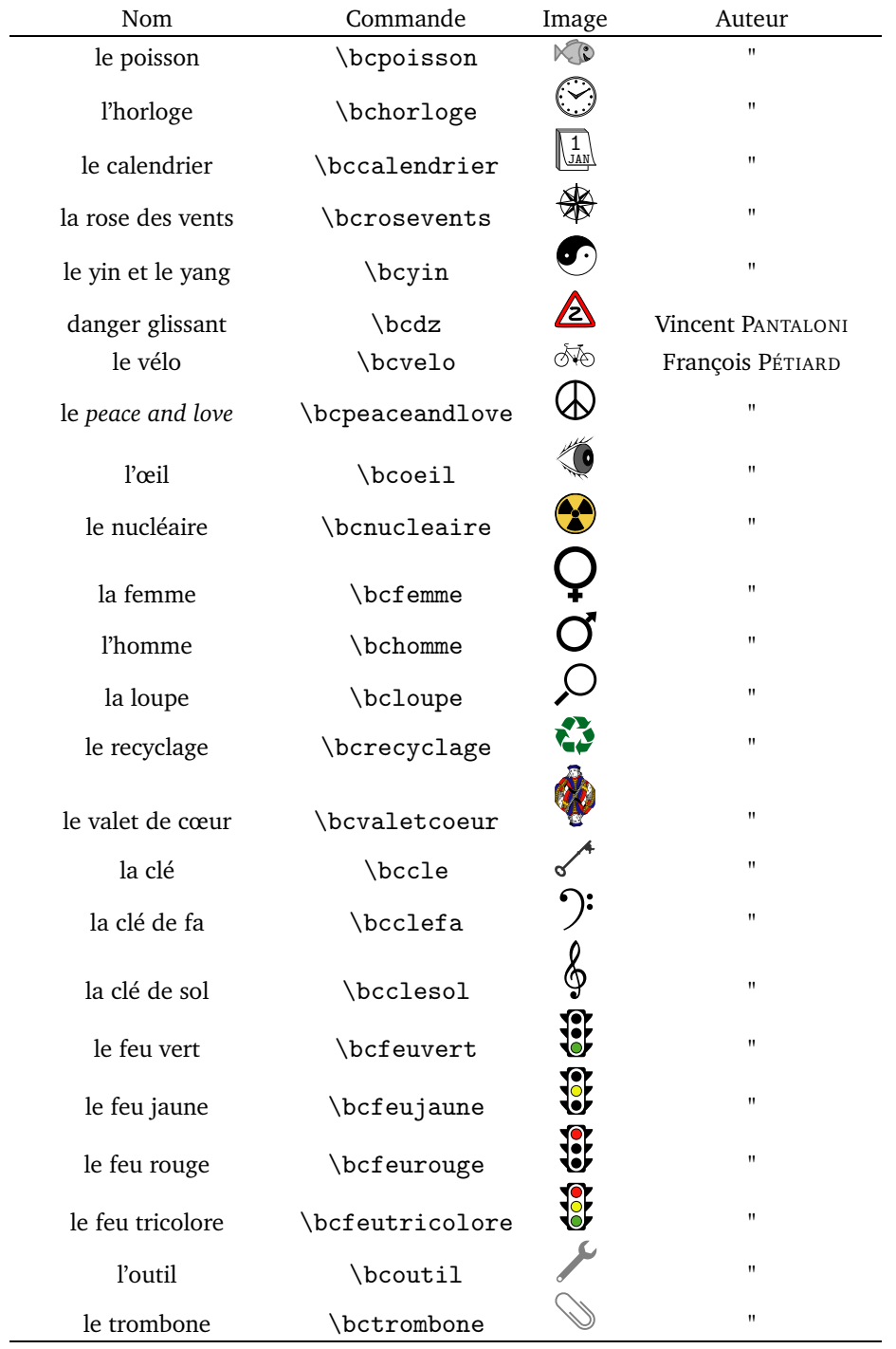

Par exemple,

```
Code
   \begin {bclogo}[couleur = blue!30, arrondi = 0.1, logo = \bctrefle ]{Mon Titre}
     Du texte qui se répète encore et encore pour l'exemple , du texte qui
     se répète encore et encore pour l'exemple , du texte qui se répète
     encore et encore pour l'exemple\ dots
   \end{bclogo}
```
produit :

<span id="page-8-3"></span>**Mon Titre** 

Du texte qui se répète encore et encore pour l'exemple, du texte qui se répète encore et encore pour l'exemple, du texte qui se répète encore et encore pour l'exemple. . .

**Remarque :** On peut se définir soi-même de nouvelles commandes de logo sans pour autant que ces logos soient disponibles dans bclogo. Par exemple, pour obtenir le *cœur* de ET<sub>E</sub>X  $\heartsuit$ , il suffit de définir dans le préambule de document la commande :

\ newcommand\bcheartsuit{\ centering \ huge \$\ heartsuit \$}

Ceci donnera le même résultat que pour le pique ETEX (attention \bcheartsuit n'est pas définie dans bclogo).

On peut aussi faire ceci pour un code pstricks, pgf, une image. . . Voici trois exemples illustrant respectivement les trois cas mentionnés :

```
Code
   % mon logo code pstricks
   \ newcommand\monlogopst{\ begingroup \ input {monlogo.pst}\ endgroup}
   % mon logo code pgf
   \ newcommand\monlogopgf{\ begingroup \ input {monlogo.pgf}\ endgroup}
   % mon image
   \ newcommand\monimage{\includegraphics[width =17pt]{monimage}}
```
#### <span id="page-8-0"></span>**4.5.1 Taille des logos**

On peut redéfinir la taille des logos en largeur. Par défaut celle-ci est de 17pt. Cette redéfinition s'effectue de la manière suivante :

\ renewcommand \logowidth{<valeur >pt}

Par exemple, une redéfinition à 10pt donnera :

#### <span id="page-8-5"></span>**Mon Titre**

Du texte qui se répète encore et encore pour l'exemple, du texte qui se répète encore et encore pour l'exemple, du texte qui se répète encore et encore pour l'exemple. . .

#### <span id="page-8-1"></span>**4.6 L'ombre**

La gestion de l'ombre se règle comme les autres options. Par défaut, il n'y en a pas (la valeur ombre vaut false). On active l'ombre avec la commande ombre = true. Par exemple :

# <span id="page-8-6"></span>**Code**

```
\begin {bclogo}[couleur = blue!30, arrondi = 0.1, ombre = true]{Mon Titre}
   Du texte qui se répète encore et encore pour l'exemple , du texte qui
 se répète encore et encore pour l'exemple , du texte qui se répète
 encore et encore pour l'exemple\ dots
\end{bclogo}
```
Ce qui produit :

### <span id="page-8-7"></span>**Mon Titre**

Du texte qui se répète encore et encore pour l'exemple, du texte qui se répète encore et encore pour l'exemple, du texte qui se répète encore et encore pour l'exemple. . .

#### <span id="page-8-2"></span>**4.6.1 Paramètres de l'ombre**

**Épaisseur** On règle l'épaisseur de l'ombre avec la commande epOmbre = <valeur en cm>. La valeur par défaut est de 0.125 cm.

**Couleur** On règle la couleur avec la commande couleurOmbre = <couleur>. La valeur par défaut est *black*.

<span id="page-9-3"></span>Voici un exemple illustrant les deux options :

#### **Code**  $\begin{bmatrix} \begin{array}{c} \begin{array}{c} \end{array} \\ \end{bmatrix}$   $\begin{bmatrix} \begin{array}{c} \end{array} \\ \end{bmatrix}$  couleur = blue!30, arrondi = 0.1, ombre = true, ep0mbre = 0.25, couleurOmbre = black !30]{Mon Titre} Du texte qui se répète encore et encore pour l'exemple, du texte qui se répète encore et encore pour l'exemple , du texte qui se répète encore et encore pour l'exemple\ dots \end{bclogo}

produit :

### <span id="page-9-4"></span>**X**Mon Titre

Du texte qui se répète encore et encore pour l'exemple, du texte qui se répète encore et encore pour l'exemple, du texte qui se répète encore et encore pour l'exemple. . .

#### <span id="page-9-0"></span>**4.6.2 Le paramètre** blur

Depuis la version 2.24, on a rajouté l'option proposée par le paquet pst-blur. L'utilisation de celle-ci est légèrement plus compliquée que celle des autres.

Si on utilise pstricks, alors, lors du chargement de bclogo, il faut mettre l'option blur qui permet de «charger» pst-blur.

#### \ usepackage[blur]{bclogo}

Si on utilise tikz, alors il n'y a pas besoin de rajouter l'option blur au chargement de bclogo. L'utilisation de cette option ne diffère pas selon tikz ou pstricks. On procède de la façon suivante :

#### <span id="page-9-5"></span>**Code** \begin {bclogo}[couleur = blue!30, arrondi = 0.1, ombre = true , couleurOmbre = black!60, blur] {Mon Titre} Du texte qui se répète encore et encore pour l'exemple , du texte qui se répète encore et encore pour l'exemple , du texte qui se répète encore et encore pour l'exemple\ dots \end{bclogo}

produit :

### <span id="page-9-6"></span>**Mon Titre**

Du texte qui se répète encore et encore pour l'exemple, du texte qui se répète encore et encore pour l'exemple, du texte qui se répète encore et encore pour l'exemple. . .

#### <span id="page-9-1"></span>**4.7 Styles de barre**

La syntaxe générale de commande du style de barre est barre=<style>.

#### <span id="page-9-2"></span>**4.7.1 La barre droite**

Par défaut, on a une barre verticale droite comme dans tous les exemples précédents (la commande est barre=line).

**Épaisseur** On peut régler l'épaisseur de la barre grâce à la commande epBarre = <valeur en pt>. Par exemple :

```
Code
   \begin {bclogo}[couleur = blue!30, arrondi = 0.1, logo = \bcquestion , epBarre =
         3.5]{Mon Titre}
     Du texte qui se répète encore et encore pour l'exemple , du texte qui
     se répète encore et encore pour l'exemple , du texte qui se répète
     encore et encore pour l'exemple\ dots
   \end{bclogo}
```
donne :

# <span id="page-10-4"></span>**Mon Titre**

Du texte qui se répète encore et encore pour l'exemple, du texte qui se répète encore et encore pour l'exemple, du texte qui se répète encore et encore pour l'exemple. . .

Par défaut cette valeur est epBarre = 1.5pt.

#### <span id="page-10-0"></span>**4.7.2 La barre «zigzag»**

<span id="page-10-5"></span>Ce style de barre s'obtient avec la commande barre=zigzag. Par exemple :

### **Code** \begin {bclogo}[couleur = blue!30, arrondi = 0.1, logo = \bcquestion , barre = zigzag]{Mon Titre} Du texte qui se répète encore et encore pour l'exemple , du texte qui se répète encore et encore pour l'exemple , du texte qui se répète encore et encore pour l'exemple\dots \end{bclogo}

donne

# <span id="page-10-6"></span>2 Mon Titre Du texte qui se répète encore et encore pour l'exemple, du texte qui se répète encore et encore pour > Du texte qui se répète encore et encore pour l'exemple, du texte que l'exemple...

#### <span id="page-10-1"></span>**4.7.3 La barre «snake»**

Ce style de barre s'obtient avec la commande barre=snake. Par exemple :

```
Code
   \begin {bclogo}[couleur = blue!30, arrondi = 0.1, logo = \bcquestion , barre =
       snake]{Mon Titre}
     Du texte qui se répète encore et encore pour l'exemple , du texte qui
     se répète encore et encore pour l'exemple, du texte qui se répète
     encore et encore pour l'exemple\ dots
   \end{bclogo}
```
donne

### <span id="page-10-8"></span>**Mon Titre** Du texte qui se répète encore et encore pour l'exemple, du texte qui se répète encore et encore pour l'exemple, du texte qui se répète encore et encore pour l'exemple. . .

#### <span id="page-10-2"></span>**4.7.4 Réglage pour «snake» et «zigzag»**

Pour ces deux styles de barre, on règle la taille (ou amplitude) de l'ondulation avec la commande tailleOndu = <valeur en pt>. C'est la taille d'**une** ondulation. Par défaut la valeur est de 2.5. Par exemple :

<span id="page-11-2"></span>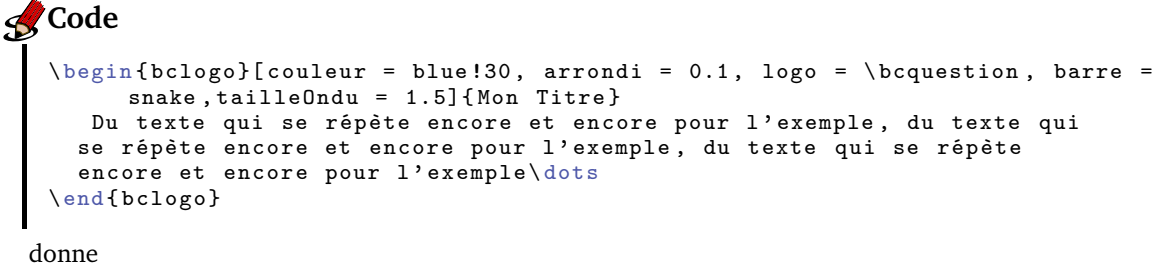

### <span id="page-11-3"></span>**Mon Titre**

Du texte qui se répète encore et encore pour l'exemple, du texte qui se répète encore et encore pour l'exemple, du texte qui se répète encore et encore pour l'exemple. . .

#### <span id="page-11-0"></span>**4.7.5 Répétition d'un «motif»**

Cette fonction permet de répéter verticalement un motif quelconque à la place de la barre verticale. Ceci s'obtient avec la commande barre = motif et ce **couple** avec la commande motifBarre = <motif>. Par exemple :

### <span id="page-11-4"></span>**Code**

```
\begin {bclogo}[couleur = blue!30, arrondi = 0.1, logo = \bcquestion , barre =
     motif ,motifBarre = $\ star $]{Mon Titre}
   Du texte qui se répète encore et encore pour l'exemple , du texte qui
  se répète encore et encore pour l'exemple, du texte qui se répète<br>encore et encore pour l'exemple\dots Du texte qui se répète encore et
  encore et encore pour l'exemple\ dots Du texte qui se répète encore et
         encore pour l'exemple , du texte qui
  se répète encore et encore pour l'exemple , du texte qui se répète
  encore et encore pour l'exemple\dots
\end{bclogo}
```
donne

### <span id="page-11-5"></span>**Mon Titre**

- *⋆ ⋆* Du texte qui se répète encore et encore pour l'exemple, du texte qui se répète encore et encore pour
- *⋆ ⋆ ⋆ ⋆* l'exemple, du texte qui se répète encore et encore pour l'exemple. . .Du texte qui se répète encore et encore pour l'exemple, du texte qui se répète encore et encore pour l'exemple, du texte qui se répète
- *⋆ ⋆* encore et encore pour l'exemple. . .

Si je dispose d'une image personnelle, par exemple spir.mps  $9\degree$  $9\degree$ , il suffit de mettre : motifBarre = \includegraphics{spir}. Ceci donne :

### <span id="page-11-6"></span>**Mon Titre**

Du texte qui se répète encore et encore pour l'exemple, du texte qui se répète encore et encore pour l'exemple, du texte qui se répète encore et encore pour l'exemple. . .Du texte qui se répète encore et encore pour l'exemple, du texte qui se répète encore et encore pour l'exemple, du texte qui se répète encore et encore pour l'exemple. . .

Un autre exemple pour donner des idées. . .

# <span id="page-11-7"></span>**Mon Titre**

Du texte qui se répète encore et encore pour l'exemple, du texte qui se répète encore et encore pour l'exemple, du texte qui se répète encore et encore pour l'exemple. . .Du texte qui se répète encore et encore pour l'exemple, du texte qui se répète encore et encore pour l'exemple, du texte qui se répète encore et encore pour l'exemple. . .

<span id="page-11-1"></span>9. Ici, j'utilise un .mps mais un utilisateur de latex peut très bien utiliser un eps et un utilisateur de pdflatex peut très bien utiliser un jpg, pdf...

#### <span id="page-12-0"></span>**4.7.6 Image personnelle «étendue»**

Si je dispose d'une image, par exemple brace.mps <sup>[10](#page-12-2)</sup>

grâce à la commande barre = imageExt couplée avec imageBarre = brace, je l'obtiens «étirée» à la place de la barre verticale. Par exemple :

```
Code
   \begin {bclogo}[couleur = blue!30, arrondi = 0.1, logo = \bcquestion , barre =
       imageExt ,imageBarre = brace]{Mon Titre}
     Du texte qui se répète encore et encore pour l'exemple, du texte qui
     se répète encore et encore pour l'exemple , du texte qui se répète
     encore et encore pour l'exemple\ dots Du texte qui se répète encore et
          encore pour l'exemple , du texte qui
     se répète encore et encore pour l'exemple , du texte qui se répète
     encore et encore pour l'exemple\ dots
   \end{bclogo}
```
donne

# <span id="page-12-4"></span>**Mon Titre**

Du texte qui se répète encore et encore pour l'exemple, du texte qui se répète encore et encore pour l'exemple, du texte qui se répète encore et encore pour l'exemple. . .Du texte qui se répète encore et encore pour l'exemple, du texte qui se répète encore et encore pour l'exemple, du texte qui se répète encore et encore pour l'exemple. . .

#### <span id="page-12-1"></span>**4.7.7 Image personnelle «clippée»**

Si on dispose d'une image personnelle (assez longue de préférence), on peut grâce à la commande barre=imageClip couplée encore une fois avec la commande imageBarre = <monimage>. On obtient à la place de la barre verticale, l'image «tronquée». Par exemple, si je dispose de l'image losanges.mps (image tournée de 90 degrés) :

#### 

Cet exemple

```
Code
   \begin{bmatrix} bclog \end{bmatrix} [couleur = blue!30, arrondi = 0.1, logo = \bcquestion, barre =
        imageClip ,imageBarre = losanges]{Mon Titre}
      Du texte qui se répète encore et encore pour l'exemple , du texte qui
     se répète encore et encore pour l'exemple , du texte qui se répète
     encore et encore pour l'exemple\ dots Du texte qui se répète encore et
          encore pour l'exemple, du texte qui
     se répète encore et encore pour l'exemple , du texte qui se répète
     encore et encore pour l'exemple\dots
   \end{bclogo}
```
donne

# <span id="page-12-6"></span>**Mon Titre**

Du texte qui se répète encore et encore pour l'exemple, du texte qui se répète encore et encore pour l'exemple, du texte qui se répète encore et encore pour l'exemple. . .Du texte qui se répète encore et encore pour l'exemple, du texte qui se répète encore et encore pour l'exemple, du texte qui se répète encore et encore pour l'exemple. . .

<span id="page-12-2"></span>10. Comme précédemment, les utilisateurs de EIFXpeuvent utiliser une image eps et ceux de pdfEIFX peuvent utiliser une image pdf.

#### <span id="page-13-0"></span>**4.7.8 Pour les utilisateurs de mathdesign**

Si on utilise une police *mathdesign*, alors on a accès à une barre ondulée, faite avec un glyphe répété verticalement, grâce à la commande barre = wave. Voici un exemple :

```
Code
   \begin {bclogo}[couleur = blue!30, arrondi = 0.1, logo = \bcquestion , barre =
        wave]{Mon Titre}
      Du texte qui se répète encore et encore pour l'exemple , du texte qui
     se répète encore et encore pour l'exemple , du texte qui se répète
     encore et encore pour l'exemple\ dots Du texte qui se répète encore et
           encore pour l'exemple , du texte qui
     se répète encore et encore pour l'exemple , du texte qui se répète
     encore et encore pour l'exemple\ dots
   \end{bclogo}
```
Ce qui donne :

### <span id="page-13-4"></span>**Mon Titre**

! ! ! ! ! ! **!**  Du texte qui se répète encore et encore pour l'exemple, du texte qui se répète encore et encore pour l'exemple, du texte qui se répète encore et encore pour l'exemple. . .Du texte qui se répète encore et encore pour l'exemple, du texte qui se répète encore et encore pour l'exemple, du texte qui se répète encore et encore pour l'exemple. . .

#### <span id="page-13-1"></span>**4.7.9 Couleur de la barre**

Pour les barres line, zigzag, snake, motif et wave (pour motif, seulement si on utilise un motif provenant de LATEX, caractères, traits. . .), on peut changer la couleur. Pour ce faire, on utilise la commande couleurBarre = <ma couleur>. Par exemple :

# <span id="page-13-5"></span>*<u></u>Code*

```
\begin{bmatrix} \begin{array}{c} \begin{array}{c} \end{array} \\ \begin{array}{c} \end{array} \end{bmatrix}couleurBarre = green!80!blue!60]{Mon Titre}
  Du texte qui se répète encore et encore pour l'exemple , du texte qui
 se répète encore et encore pour l'exemple , du texte qui se répète
  encore et encore pour l'exemple\dots Du texte qui se répète encore et
       encore pour l'exemple , du texte qui
 se répète encore et encore pour l'exemple , du texte qui se répète
 encore et encore pour l'exemple\dots
\end{bclogo}
```
donne

# <span id="page-13-6"></span>**Mon Titre**

Du texte qui se répète encore et encore pour l'exemple, du texte qui se répète encore et encore pour l'exemple, du texte qui se répète encore et encore pour l'exemple. . .Du texte qui se répète encore et encore pour l'exemple, du texte qui se répète encore et encore pour l'exemple, du texte qui se répète encore et encore pour l'exemple. . .

avec barre = snake

# <span id="page-13-7"></span>**Mon Titre**

Du texte qui se répète encore et encore pour l'exemple, du texte qui se répète encore et encore pour l'exemple, du texte qui se répète encore et encore pour l'exemple. . .Du texte qui se répète encore et encore pour l'exemple, du texte qui se répète encore et encore pour l'exemple, du texte qui se répète encore et encore pour l'exemple. . .

#### <span id="page-13-2"></span>**4.7.10 Pas de barre**

Si on ne veut pas de barre verticale sur le côté, il suffit d'utiliser la commande barre = none. Par exemple :

```
Code
   \begin {bclogo}[couleur = blue!30, arrondi = 0.1, logo = \bcquestion ,barre =
        none]{Mon Titre}
     Du texte qui se répète encore et encore pour l'exemple , du texte qui
     se répète encore et encore pour l'exemple, du texte qui se répète
     encore et encore pour l'exemple\ dots Du texte qui se répète encore et
          encore pour l'exemple , du texte qui
     se répète encore et encore pour l'exemple , du texte qui se répète
     encore et encore pour l'exemple\ dots
   \end{bclogo}
```
donne

# <span id="page-14-3"></span>**2** Mon Titre

Du texte qui se répète encore et encore pour l'exemple, du texte qui se répète encore et encore pour l'exemple, du texte qui se répète encore et encore pour l'exemple. . .Du texte qui se répète encore et encore pour l'exemple, du texte qui se répète encore et encore pour l'exemple, du texte qui se répète encore et encore pour l'exemple. . .

### <span id="page-14-0"></span>**4.8 Le bord–Épaisseur**

On peut (depuis la version 2.24) régler l'épaisseur du trait de bord grâce à la commande epBord=<valeur> (attention, ne pas mettre d'unité). Par exemple :

### <span id="page-14-4"></span>**Code**

```
\begin {bclogo}[logo = \bccrayon , epBord=0.2]{Mon titre}
 Du texte qui se répète encore et encore pour l'exemple , du
 texte qui se répète encore et encore pour l'exemple , du texte
 qui se répète encore et encore pour l'exemple\ dots Du texte
  qui se répète encore et encore pour l'exemple , du texte qui se
  répète encore et encore pour l'exemple , du texte qui se
 répète encore et encore pour l'exemple\ dots
\end{bclogo}
```
Ce qui donne :

# <span id="page-14-5"></span>**Mon** titre

Du texte qui se répète encore et encore pour l'exemple, du texte qui se répète encore et encore pour l'exemple, du texte qui se répète encore et encore pour l'exemple. . .Du texte qui se répète encore et encore pour l'exemple, du texte qui se répète encore et encore pour l'exemple, du texte qui se répète encore et encore pour l'exemple. . .

Par défaut, l'épaisseur est à 0.8pt.

#### <span id="page-14-1"></span>**4.8.1 Option** noborder

Par défaut, il y a un trait pour délimiter le bord de la boîte, on peut cependant choisir de ne pas en mettre avec l'option noborder = true (par défaut elle est à false).

Par exemple :

```
Code
   \begin {bclogo}[logo = \bccrayon , noborder = true]{Mon titre}
     Du texte qui se répète encore et encore pour l'exemple , du
     texte qui se répète encore et encore pour l'exemple , du texte
     qui se répète encore et encore pour l'exemple\ dots Du texte
     qui se répète encore et encore pour l'exemple , du texte qui se
     répète encore et encore pour l'exemple , du texte qui se
     répète encore et encore pour l'exemple\ dots
   \end{bclogo}
```
donne

# <span id="page-15-2"></span>**Mon** titre

Du texte qui se répète encore et encore pour l'exemple, du texte qui se répète encore et encore pour l'exemple, du texte qui se répète encore et encore pour l'exemple. . .Du texte qui se répète encore et encore pour l'exemple, du texte qui se répète encore et encore pour l'exemple, du texte qui se répète encore et encore pour l'exemple. . .

Cela ne vous dit rien ? Voici un autre exemple, avec de la couleur. . .

# <span id="page-15-3"></span>**Mon titre**

Du texte qui se répète encore et encore pour l'exemple, du texte qui se répète encore et encore pour l'exemple, du texte qui se répète encore et encore pour l'exemple. . .Du texte qui se répète encore et encore pour l'exemple, du texte qui se répète encore et encore pour l'exemple, du texte qui se répète encore et encore pour l'exemple. . .

### <span id="page-15-0"></span>**4.9 Les marges**

On peut aussi régler les marges entre l'intérieur de la boîte et le bord. Ceci se fait par la commande marge= <entier>. Elle est définie en nombre de points, par défaut marge = 3 (ne pas préciser l'unité).

Cette nouvelle commande (due à Patrick FRADIN sur une demande de Gaétan MARRIS) permet, entre autre, de prolonger le texte jusqu'à la marge de la page lorsque noborder=true. Par exemple,

```
Code
```

```
\ noindent\ hrule
\begin {bclogo}[logo = \bccrayon , noborder = true ,marge =0]{Mon titre}
\lipsum[2]
\end{bclogo}
\ noindent\ hrule
\begin {bclogo}[logo = \bccrayon , noborder = true ,marge =8]{Mon titre}
\lipsum[2]
\end{bclogo}
\ noindent\ hrule
```
produit ceci.

## <span id="page-15-5"></span>**Mon titre**

Nam dui ligula, fringilla a, euismod sodales, sollicitudin vel, wisi. Morbi auctor lorem non justo. Nam lacus libero, pretium at, lobortis vitae, ultricies et, tellus. Donec aliquet, tortor sed accumsan bibendum, erat ligula aliquet magna, vitae ornare odio metus a mi. Morbi ac orci et nisl hendrerit mollis. Suspendisse ut massa. Cras nec ante. Pellentesque a nulla. Cum sociis natoque penatibus et magnis dis parturient montes, nascetur ridiculus mus. Aliquam tincidunt urna. Nulla ullamcorper vestibulum turpis. Pellentesque cursus luctus mauris.

# <span id="page-15-6"></span>**Mon** titre

Nam dui ligula, fringilla a, euismod sodales, sollicitudin vel, wisi. Morbi auctor lorem non justo. Nam lacus libero, pretium at, lobortis vitae, ultricies et, tellus. Donec aliquet, tortor sed accumsan bibendum, erat ligula aliquet magna, vitae ornare odio metus a mi. Morbi ac orci et nisl hendrerit mollis. Suspendisse ut massa. Cras nec ante. Pellentesque a nulla. Cum sociis natoque penatibus et magnis dis parturient montes, nascetur ridiculus mus. Aliquam tincidunt urna. Nulla ullamcorper vestibulum turpis. Pellentesque cursus luctus mauris.

# <span id="page-15-1"></span>**5 Liste des boîtes**

On peut, comme avec \tableofcontents, lister les boîtes utilisées dans le document et ce grâce à la commande :

\listofbclogo

Les noms affichés dans la liste sont les différents titres des boîtes et, si on utilise le package hyperref, cette liste est «cliquable» et permet le transport dans le document <sup>[11](#page-16-1)</sup>. Par exemple dans ce document la liste donne (ici j'utilise un multicols pour l'affichage sur deux colonnes) :

### **Liste des** bclogo

[Le paquet](#page-0-1) bclogo, *page 1* [Les extensions](#page-2-7) *indispensables*, *page 3* [Code](#page-2-8), *page 3* [Code](#page-2-9), *page 3* [Code](#page-3-3), *page 4* [Mon Titre](#page-3-4), *page 4* [Code](#page-3-5), *page 4* [Mon Titre](#page-3-6), *page 4* [Code](#page-3-7), *page 4* [Mon Titre](#page-3-8), *page 4* [Mon Titre](#page-4-3), *page 5* [Code](#page-4-4), *page 5* [Mon Titre](#page-4-5), *page 5* [Code](#page-4-6), *page 5* [Mon Titre](#page-4-7), *page 5* [Code](#page-4-8), *page 5* [Mon Titre](#page-5-4), *page 6* [Mon Titre](#page-5-5), *page 6* [Code](#page-7-0), *page 8* [Mon Titre](#page-8-3), *page 9* [Code](#page-8-4), *page 9* [Mon Titre](#page-8-5), *page 9* [Code](#page-8-6), *page 9* [Mon Titre](#page-8-7), *page 9* [Code](#page-9-3), *page 10* [Mon Titre](#page-9-4), *page 10* [Code](#page-9-5), *page 10* [Mon Titre](#page-9-6), *page 10* [Code](#page-10-3), *page 11* [Mon Titre](#page-10-4), *page 11*

[Code,](#page-10-5) *page 11* [Mon Titre,](#page-10-6) *page 11* [Code,](#page-10-7) *page 11* [Mon Titre,](#page-10-8) *page 11* [Code,](#page-11-2) *page 12* [Mon Titre,](#page-11-3) *page 12* [Code,](#page-11-4) *page 12* [Mon Titre,](#page-11-5) *page 12* [Mon Titre,](#page-11-6) *page 12* [Mon Titre,](#page-11-7) *page 12* [Code,](#page-12-3) *page 13* [Mon Titre,](#page-12-4) *page 13* [Code,](#page-12-5) *page 13* [Mon Titre,](#page-12-6) *page 13* [Code,](#page-13-3) *page 14* [Mon Titre,](#page-13-4) *page 14* [Code,](#page-13-5) *page 14* [Mon Titre,](#page-13-6) *page 14* [Mon Titre,](#page-13-7) *page 14* [Code,](#page-14-2) *page 15* [Mon Titre,](#page-14-3) *page 15* [Code,](#page-14-4) *page 15* [Mon titre,](#page-14-5) *page 15* [Code,](#page-14-6) *page 15* [Mon titre,](#page-15-2) *page 16* [Mon titre,](#page-15-3) *page 16* [Code,](#page-15-4) *page 16* [Mon titre,](#page-15-5) *page 16* [Mon titre,](#page-15-6) *page 16* [Code,](#page-16-2) *page 17* [Code,](#page-17-2) *page 17* Test avec [framed.sty](#page-17-3), *page 17*

Le titre de la liste peut alors être modifié par la commande : \ renewcommand {\titrebclogo}{Liste des fiches}

## <span id="page-16-0"></span>**6 Avec** framed.sty

Je présente ici une utilisation de bclogo *couplée* avec un environnement écrit par Jean-Michel SARLAT utilisant framed.sty. Voici cet environnement :

```
Code
   \ newenvironment {gbar}[1]{ %
     \ def\FrameCommand{{\color {#1}\ vrule width 3pt}\colorbox{fbase}}%
     \MakeFramed {\ advance\hsize -\ width \FrameRestore}}%
   {\endMakeFramed}
```
En disposant cet environnement, on s'amuser à mélanger les deux :

<span id="page-16-1"></span><sup>11.</sup> Ce transport est maintenant mieux géré (version 2.21) grâce à François PÉTIARD

```
Code
   \begin {bclogo}[logo=\bcinfo ,barre = none ,noborder=true]{Test avec
         \texttt{framed.sty}}%
   \begin {gbar}{yellow}
     Du texte qui se répète encore et encore pour l'exemple , du
     texte qui se répète encore et encore pour l'exemple , du texte
     qui se répète encore et encore pour l'exemple\ dots Du texte
     qui se répète encore et encore pour l'exemple , du texte qui se
     répète encore et encore pour l'exemple , du texte qui se
     répète encore et encore pour l'exemple\ dots
   \end{gbar}
   \end{bclogo}
```
Ce qui donne

### <span id="page-17-3"></span>**(8)** Test avec framed.sty

Du texte qui se répète encore et encore pour l'exemple, du texte qui se répète encore et encore pour l'exemple, du texte qui se répète encore et encore pour l'exemple. . .Du texte qui se répète encore et encore pour l'exemple, du texte qui se répète encore et encore pour l'exemple, du texte qui se répète encore et encore pour l'exemple. . .

# <span id="page-17-0"></span>**7 Réglage global des paramètres**

On peut régler les paramètres pour toutes les boîtes bclogo. Pour cela on utilise la commande

```
\presetkeys{bclogo}{<liste des parametres >}{}
```
Par exemple :

```
\presetkeys{bclogo}{ombre=true , epBord=1pt}{}
```
# <span id="page-17-1"></span>**8 Historique**

- bclogo v2.26 (29 Juillet 2011) : Passage au format mps pour les logos, ajouts de nouveaux logos (François PÉTIARD), corrections du code pour éviter les overfull et underfull box
- bclogo v2.25 (06 Juillet 2011) : correction du drapeau allemand
- bclogo v2.24 (09 septembre 2009) : plein de nouveauté, logos, réglage de couleur de bord, d'épaisseur de bord, de marge à l'intérieur, option blur pour l'ombre, nouvelle barre pour les utilisateurs de mathdesign
- bclogo v2.22 (18 janvier 2009) : toujours la même version, j'avais oublié de documenter l'option noborder
- bclogo v2.22 (15 janvier 2009) : Réglages arrondis absolu en pstricks, les logos (fichiers) sont renommés bc-<logo>.<ext>
- bclogo v2.21 (12 janvier 2009) : Nouveaux logos crayon et pique, plus amélioration de la gestion des références, amélioration de la documentation
- bclogo v2.2 (11 janvier 2009) : Options sur la barre verticale, nouveau logo question
- bclogo v2.1 (04 janvier 2009) : Inversion de l'option par défaut, maintenant c'est pstricks, nouveau logo livre
- bclogo v2.0 (27 décembre 2008) : Options tikz ou pstricks suivant le choix de compilation, ombre, 3 logos take care, lampe et trêfle
- bclogo v1.3 (20 août 2008) : Gestion des paramètres avec « xkeyval » et ajout de 3 logos de François Boerkmann
- bclogo v1.27 (14 juillet 2008) : Correction de l'oubli de chargement du paquet « ifthen »
- bclogo v1.26 (30 juin 2008) : création du logo ornement deux styles de titre fonction listofbclogo
- bclogo v1.25 (5 avril 2008) : modification du logo attention et création du coeur
- bclogo v1.2 (2 avril 2008) : création des logo etoile, ours et attention
- bclogo v1.15 (19 mars 2008) : ajout de la fonction « arrondi » en quatrième argument
- bclogo v1.1 (19 mars 2008)

# <span id="page-18-0"></span>**9 Le code**

```
1 \NeedsTeXFormat {LaTeX2e}
2 \def\PackageName{bclogo}
3 \def\fileversion{v2.26}
4 \def\filedate{2011/07/06}
5 \ProvidesPackage{bclogo}
6 [\filedate\ space \fileversion]
7 \ RequirePackage {xkeyval ,ifthen}
8
9 %% Les options globales du package sont au nombre de 2: tikz ou pstricks
10 \newif\ifbclogotikz%
11 \newif \ifbclogoblur
12 \define@key{bclogo.sty}{tikz}[]{\ bclogotikztrue}%
13 \define@key{bclogo.sty}{pstricks}[]{\ bclogotikzfalse }%
14 \define@key{bclogo.sty}{blur}[]{\ bclogoblurtrue}%
15 \ newlength {\logowidth}\setlength{\logowidth}{17pt}%
16 \ProcessOptionsX %
17
18
19 \ RequirePackage {graphicx}%
20 \ifbclogotikz\mathbb{Z}21 \ RequirePackage {tikz}%
22 \usetikzlibrary{shadows}% pour l'ombre
23 \usetikzlibrary{decorations.pathmorphing} % pour la barre ondulee
24 \text{else} %
25 \ifbclogoblur\ RequirePackage {pst-blur}\ fi%
26 \ RequirePackage {pstricks}%
27 \ RequirePackage {pst-grad}%
28 \ RequirePackage {pst-coil}% pour la barre ondulee
29 \sqrt{f} i%
30 \edef \Gin@extensions{.mps ,\Gin@extensions}
31 \ RequirePackage {ifpdf}
32 \ifpdf\ relax \else \DeclareGraphicsRule {mps}{eps}{*}{}\fi
33 % les symboles
34 % ==============================================================================
35
36 % la fleur
37 \ newcommand\bcfleur{\ includegraphics [width =\ logowidth]{bc-fleur}}
38 % une note (Thomas Labarussias)
39 \ newcommand\bcnote{\ includegraphics[width =\ logowidth]{bc-note}}
40 % panneau chantier (Jean -Michel Sarlat)
41 \ newcommand\bcpanchant{\ includegraphics[width =\ logowidth]{bc-aux -301}}
42 \frac{\%}{\%} ours
43 %\newcommand\bcours{\ begingroup\input{bc-ours.tex}\ endgroup}
44 \ newcommand\bcours{\ includegraphics[width =\ logowidth]{bc-ours}}
45 % etoile
46 %\newcommand\bcetoile{\ begingroup\input{bc-etoile.tex}\endgroup}
47 \ newcommand\bcetoile{\ includegraphics[width =\ logowidth]{bc-etoile}}
48 % attention
49 %\newcommand\bcattention{\ begingroup\input {bc-attention.tex}\endgroup}
50 \ newcommand\bcattention{\ includegraphics [width =\ logowidth]{bc- attention}}
51 % attention P.Fradin
52 \ newcommand\bctakecare{\ includegraphics[width =\ logowidth]{bc-takecare}}
53 % lampe P.Fradin
54 \ newcommand\bclampe{\ includegraphics [width =\ logowidth]{bc-lampe}}
55 % coeur
56 \ newcommand\bccoeur{\ includegraphics [width =\ logowidth]{bc-coeur}}
57 % ornement (tire du site http://openclipart.org )
58 \ newcommand\bcorne{\ includegraphics[width =\ logowidth]{bc-orne}}
  % danger (Francois)
60 \ newcommand\bcdanger{\ includegraphics[width =\ logowidth]{bc-danger}}
61 % smiley bonne humeur (Francois)
62 \ newcommand\bcsmbh{\ includegraphics[width =\ logowidth]{bc-smiley -bonnehumeur}}
63 % smiley bonne humeur (Francois)
64 \ newcommand\bcsmmh{\ includegraphics[width =\ logowidth]{bc-smiley -mauvaisehumeur}}
65 % le trefle
66 \ newcommand\bctrefle{\ includegraphics[width =\ logowidth]{bc-trefle}}
67 % le livre
68 \ newcommand\bcbook{\ includegraphics[width =\ logowidth]{bc-book}}
69 % point d'interrogation
70 \ newcommand\bcquestion{\ includegraphics[width =\ logowidth]{bc-inter}}
71 % crayon anne -sophie philippe
```

```
72 \ newcommand\bccrayon{\ includegraphics[width =\ logowidth]{bc-crayon}}
73 % info (thomas labarrussias)
74 \ newcommand\bcinfo{\ includegraphics[width =\ logowidth]{bc-info}}
75 % plume
76 \ newcommand\bcplume{\ includegraphics [width =\ logowidth]{bc-plume}}
77 % le pic LaTeX
78 \ newcommand\bcspadesuit{{\ centering \huge $\ spadesuit $}}
79 % logos Alphonse Capriani
80 \ newcommand\bcbombe{\ includegraphics [width =\ logowidth]{bc-bombe}}
81 \newcommand\bccube{\includegraphics [width=\logowidth]{bc-cube}}
82 \ newcommand\bcdallemagne{\ includegraphics[width =\ logowidth]{bc -dallemagne}}
83 \ newcommand\bcdautriche{\ includegraphics [width =\ logowidth]{bc- dautriche}}
84 \ newcommand\bcdbelgique{\ includegraphics [width =\ logowidth]{bc- dbelgique}}
85 \ newcommand\bcdbulgarie{\ includegraphics [width =\ logowidth]{bc- dbulgarie}}
86 \ newcommand\bcdfrance{\ includegraphics [width =\ logowidth]{bc-dfrance}}
87 \newcommand\bcditalie{\includegraphics [width=\logowidth]{bc-ditalie}}
88 \ newcommand\bcdluxembourg{\includegraphics[width=\logowidth]{bc-dluxembourg}}
89 \ newcommand\bcdpaysbas{\ includegraphics[width =\ logowidth]{bc-dpaysbas}}
90 \ newcommand\bcdodecaedre{\ includegraphics[width =\ logowidth]{bc -dodecaedre}}
91 \ newcommand\bceclaircie{\ includegraphics [width =\ logowidth]{bc- eclaircie}}
92 \ newcommand\bcicosaedre{\ includegraphics [width =\ logowidth]{bc- icosaedre}}
93 \ newcommand\bcinterdit{\ includegraphics[width =\ logowidth]{bc-interdit}}
94 \ newcommand\bcneige{\ includegraphics [width =\ logowidth]{bc-neige}}
95 \ newcommand\bcoctaedre{\ includegraphics[width =\ logowidth]{bc-octaedre}}
96 \ newcommand\bcpluie{\ includegraphics [width =\ logowidth]{bc-pluie}}
97 \ newcommand\bcpoisson{\ includegraphics [width =\ logowidth]{bc-poisson}}
98 \ newcommand\bcsoleil{\ includegraphics[width =\ logowidth]{bc-soleil}}
99 \ newcommand\bcstop{\ includegraphics[width =\ logowidth]{bc-stop}}
100 \ newcommand\bctetraedre{\ includegraphics [width =\ logowidth]{bc- tetraedre}}
101 \ newcommand\bccalendrier{\ includegraphics[width =\ logowidth]{bc -calendrier}}
102 \ newcommand\bchorloge{\ includegraphics [width =\ logowidth]{bc-horloge}}
103 \newcommand\bcyin {\includegraphics [width=\logowidth] {bc-yin}}
104 \ newcommand\bcrosevents{\ includegraphics [width =\ logowidth]{bc- rosevents}}
105 % fin alphonse
106 % Vincent Pantaloni route glissante
107 \ newcommand\bcdz{\ includegraphics[width =\ logowidth]{bc-dz}}
108 % François Pétiard
109 \ newcommand\bcvelo{\ includegraphics[width =\ logowidth]{bc-velo}}
110 \ newcommand\bcoeil{\ includegraphics[width =\ logowidth]{bc-oeil}}
111 \ newcommand\bcpeaceandlove{\includegraphics[width=\logowidth]{bc-peaceandlove }}
112 \ newcommand\bcnucleaire{\ includegraphics [width =\ logowidth]{bc- nucleaire}}
113 \ newcommand\bcfemme{\ includegraphics [width =\ logowidth]{bc-femme}}
114 \ newcommand\bchomme{\ includegraphics [width =\ logowidth]{bc-homme}}
115 \ newcommand\bcloupe{\ includegraphics [width =\ logowidth]{bc-loupe}}
116 \ newcommand\bcrecyclage{\ includegraphics [width =\ logowidth]{bc- recyclage}}
117 \newcommand\bcvaletcoeur{\includegraphics[width=\logowidth]{bc-valetcoeur}}
118 \ newcommand\bccle {\ includegraphics [width =\ logowidth]{bc-cle}}
119 \ newcommand\bcclefa{\ includegraphics [width =\ logowidth]{bc-clefa}}
120 \ newcommand\bcclesol{\ includegraphics[width =\ logowidth]{bc-clesol}}
121 \newcommand\bcfeujaune{\includegraphics[width=\logowidth]{bc-feujaune}}
122 \ newcommand\bcfeurouge{\ includegraphics[width =\ logowidth]{bc-feurouge}}
123 \newcommand\bcfeutricolore{\includegraphics[width=\logowidth]{bc-feutricolore}}
124 \newcommand\bcfeuvert{\includegraphics [width=\logowidth]{bc-feuvert}}
125 \ newcommand\bcoutil{\ includegraphics [width =\ logowidth]{bc-outil}}
126 \ newcommand\bctrombone{\ includegraphics[width =\ logowidth]{bc-trombone}}
127 % fin Francois
128 % =========================== La fonction listable =============================
129
130 \ newcommand {\titrebclogo}{Liste des \ texttt{bclogo}}
131 \ newcommand\bccaption[1]{\ addcontentsline {bcl}{bclogo}{#1}}
132 \ newcommand\listofbclogo{\ section*{\titrebclogo}\@starttoc{bcl}}
133 \newcommand\l@bclogo[2]{\par\noindent #1, \textit{page~#2}}
134 \ newcounter{bclogocompteur} % idee de Francois Petiard
135
136 % ======================================= les keys =============================
137
138 \ newlength {\bcval@epBarre} % on definit une longueur : l'epaisseur de la barre en
         point
139 \ newlength {\bcval@framesep} % on definit une longueur : l'epaisseur de la marge en
         point
140 \ newlength {\bcval@tailleOndu} % on definit une longueur : taille d'une ondulation
141 \ newlength {\bcval@borderWidth} % on definit une longueur : epaisseur du bord
   \define@key{bclogo}{logo}[\bcfleur]{\def\bcval@logo{#1}}
```

```
143 \define@key{bclogo}{couleur}[white]{\ def\bcval@couleur{#1}}
144 \define@key{bclogo}{arrondi}[0]{\def\bcval@arrondi{#1}}
145 \define@key{bclogo}{epOmbre}[0.125]{\ def\bcval@epOmbre{#1}}
146 \define@key{bclogo}{arrondi}[0]{\def\bcval@arrondi{#1}}
147 \define@key{bclogo}{couleurOmbre}[black ]{\ def\bcval@couleurOmbre {#1}}
148 \define@key{bclogo}{couleurBarre}[black ]{\ def\bcval@couleurBarre {#1}}
149 \define@key{bclogo}{couleurBord}[black]{\ def\bcval@couleurBord {#1}} % modification
         Philippe Fortemps
150 \define@key{bclogo}{imageBarre}[]{\ def\bcval@imageBarre {#1}}
151 \define@key{bclogo}{motifBarre}[*]{\ def\bcval@motifBarre {#1}}
152 \define@key{bclogo}{marge }[4]{\setlength{\bcval@framesep }{#1 pt}\ifbclogotikz\ else \
         setlength{\pmb{\setminus}psframesep}{#1 pt}{\fmb{\setminus}fi}153 \define@key{bclogo}{sousTitre}[]{\ def\bcval@sousTitre {#1}}
154 \define@key{bclogo}{epBarre}[1.5]{\setlength{\bcval@epBarre}{#1 pt}}
155 \define@key{bclogo}{epBord}[0.8]{\setlength{\bcval@borderWidth }{#1 pt}}%
156 \define@key{bclogo}{tailleOndu}[2.5]{\setlength{\bcval@tailleOndu }{#1 pt}}
157 \define@boolkey{bclogo}{cadreTitre}[true]{}
158 \define@boolkey{bclogo}{noborder}[true]{}
159 \define@boolkey{bclogo}{ombre}[true]{}
160 \define@boolkey{bclogo}{avecBarre}[true]{}
161 \define@boolkey{bclogo}{blur}[true]{}
162 \define@choicekey{bclogo}{barre}{none ,line ,snake ,motif ,zigzag ,imageExt ,imageClip ,
         wave}[line]{%
163 \ifthenelse{\equal {#1}{ none}}{\ KV@bclogo@avecBarrefalse }%
164 {\def\bc@barre{\@nameuse{bc@barre#1}}}%
165 - 3166
167 % selection par defaut
168 \presetkeys{bclogo}{logo ,barre ,couleur ,arrondi ,couleurOmbre,couleurBarre,epOmbre ,
         epBarre ,epBord ,tailleOndu ,ombre=false ,cadreTitre=false , avecBarre=true ,
         noborder=false ,marge ,sousTitre , couleurBord ,blur=false}{}%
169
170 % les differente commande de barre vertical a gauche
171
172 \ newcommand {\bc@barreline}{\color{\bcval@couleurBarre }\ vrule width \bcval@epBarre}%
173
174 \newcommand {\bc@barremotif}{%
175 \begin {minipage}{\logowidth}\color{\bcval@couleurBarre }\ centering%
176 \vbox to \bc@invboxh{\cleaders\vbox{\vss \bcval@motifBarre \vss}\vfill}%
177 \end{minipage}}
178
179 \newcommand{\bc@barrewave}{%
180 \begin {minipage}{\logowidth}\color{\bcval@couleurBarre }\ centering%
181 \vbox to \bc@invboxh{\ cleaders\vbox {\ vss $\leftwave\ right .$ \vss }\ vfill }%
182 \end{minipage}}
183
184 \ newcommand {\bc@barresnake}{%
185 \begin {minipage}{\logowidth}\ centering
186 \ifbclogotikz
187 \begin {tikzpicture}[decoration={snake ,segment length=2.66\ bcval@tailleOndu,
         amplitude=\bcval@tailleOndu }]
188 \draw[decorate,line width=1pt, color=\bcval@couleurBarre](0,\bc@invboxh) --(0,0);\
         end{tikzpicture}%
189 \else
190 \psset{unit=1pt}
191 \begin {pspicture}(0,0)(0,\bc@invboxh)
192 \pszigzag[coilarm=0pt,coilwidth=2\bcval@tailleOndu , linewidth=1pt, linearc=1pt,
         coilheight=1.33,linecolor=\bcval@couleurBarre ](0,\ bc@invboxh)(0,0)
193 \end{pspicture}%
194 \fi
195 \end{minipage}}%
196
197 \ newcommand {\bc@barrezigzag}{%
198 \begin {minipage}{\logowidth}\ centering
199 \ifbclogotikz
200 \begin {tikzpicture}[decoration={zigzag ,segment length=2.66\bcval@tailleOndu,
         amplitude=\bcval@tailleOndu }]
201 \draw[decorate,line width=1pt,color=\bcval@couleurBarre](0,\bc@invboxh)--(0,0);\end
         {tikzpicture}%
202 \times 2780203 \psset{unit=1pt}
204 \begin {pspicture}(0,0)(0,\bc@invboxh)
```

```
21
```

```
205 \pszigzag[coilarm=0pt,coilwidth=2\bcval@tailleOndu , linewidth=1pt,coilheight=1.33,
          linecolor=\bcval@couleurBarre ](0,\ bc@invboxh)(0,0)
206 \end{pspicture}%
207 \quad \text{If } i208 \end{minipage}}%
209
210 \ newcommand {\bc@barreimageExt }{% l'image est deformee
211 \begin {minipage}{\logowidth}\ centering
212 \includegraphics[width =\logowidth ,height=\bc@invboxh]{\bcval@imageBarre}
213 \end{minipage}
214 }%
215
216 \ newcommand {\bc@barreimageClip }{%
217 \begin {minipage}{\logowidth}\ centering
218 \includegraphics[viewport=0 0 \logowidth~ \bc@invboxh ,%
219 clip=true]{\bcval@imageBarre}%
220 \end{minipage}
221 }%
222223
224 %======================= Quelques definitions===================================
225 % boite globale
226 \ newsavebox {\bc@envbox}
227 % boite interieure la ligne 2 du tableau barre + texte
228 \ newsavebox {\bc@invbox}
229 % pour la hauteur de la boite
230 \ newlength {\bc@invboxh}\ newlength{\bc@invboxd}
231 %%% precaution JCC
232 \ newcommand *\bclogotitre{}
233 \ newcommand\styleSousTitre[1]{\ normalsize \ textit{#1}}
234 \ newcommand\bcStyleTitre[1]{\ large \ textbf{#1}}
235 %======================= L'environnement =======================================
236
237 \ newenvironment *{bclogo}[2][]{%
238 \setkeys{bclogo}{#1}%on recupere les options
239 % on definit les commandes qui seront utilisees dans la seconde
240 % parti de l'environnement
241 % la commande pour le titre
242 \ renewcommand *\bclogotitre{#2} %
243 % La commande pour les coins arrondis
244 \ newcommand {\arr}{\bcval@arrondi}%
245 % deux types de titres
246 \ifKV@bclogo@cadreTitre % si cadreTitre = true
247 \newcommand {\structitre}{%
248 \ifbclogotikz % cadreTitre tizk
249 \hbarfil
250 \ begin {tikzpicture}\node[rectangle , thick , top color=red!60! green !40, bottom
               color=white ,draw]{\ large #2}; %
251 \ end{tikzpicture}%
252 \hbar f i l''253 \ else % cadreTitre pstricks
254 \ hfil
255 \psframebox[fillstyle=gradient ,gradmidpoint=0.2, gradangle=0,gradbegin=red!60!
               green!40, gradend=white]{\large #2}%
256 \hbar \text{fill } \%257 \qquad \qquad \int f \, i \, \%258 } \%259 \ else %sinon cadreTitre = false
260 \ newcommand {\structitre}{\bcStyleTitre{#2} \styleSousTitre{\bcval@sousTitre }}%
261 \qquad \qquad \qquad \qquad \qquad \qquad \qquad \qquad \qquad \qquad \qquad \qquad \qquad \qquad \qquad \qquad \qquad \qquad \qquad \qquad \qquad \qquad \qquad \qquad \qquad \qquad \qquad \qquad \qquad \qquad \qquad \qquad \qquad \qquad \qquad \qquad \qquad262 \ begin {lrbox } {\bc@invbox }%
263 \begin {minipage}{\dimexpr\ linewidth -2\bcval@framesep -2\bcval@borderWidth -\logowidth
          -\ifKV@bclogo@ombre\bcval@epOmbre cm\elseOpt\fi\relax}%
264 }%
265 \frac{8}{6}266 \end{minipage}%
267 \end{lrbox}%
268 % calcul de la hauteur totale de la boite interieure
269 \ settoheight {\bc@invboxh}{\ usebox{\bc@invbox}}%
270 \ settodepth {\bc@invboxd}{\ usebox{\bc@invbox}}%
271 \ addtolength {\bc@invboxh}{\bc@invboxd}%
272
273 % on commence la boite interieur ou est le texte et la barre vertical
```

```
274 \ begin {lrbox } {\bc@envbox}%
275 \ begin {tabular}{@{}c@{}p{\dimexpr\linewidth -2\bcval@framesep-2\bcval@borderWidth
              -\logowidth -\ifKV@bclogo@ombre\bcval@epOmbre cm\else 0pt\fi +0pt}@{}}%
276 \begin {minipage}{\logowidth}%
277 \ refstepcounter {bclogocompteur}\bccaption{\bclogotitre}\bcval@logo%
278 \end{minipage}%
279 & %
280 \ifKV@bclogo@cadreTitre %
281 \ begin {minipage}{\dimexpr\ linewidth -2\bcval@framesep-\logowidth -\ifKV@bclogo@ombre
            \bcval@epOmbre cm\else 0pt\fi }\structitre\ end{minipage}%
282 \else \structitre \fi \tabularnewline %
283 \ifKV@bclogo@avecBarre % si il y a une barre verticale
284 \bc@barre&\usebox{\bc@invbox}%
285 \ else \ multicolumn {2}{c}{\ usebox{\bc@invbox}}%
286 \qquad \qquad \qquad \qquad \qquad \qquad \qquad \qquad \qquad \qquad \qquad \qquad \qquad \qquad \qquad \qquad \qquad \qquad \qquad \qquad \qquad \qquad \qquad \qquad \qquad \qquad \qquad \qquad \qquad \qquad \qquad \qquad \qquad \qquad \qquad \qquad \qquad287 \ end{tabular}%
288 \end{lrbox}%
289 % Affiche l'ensemble dans un cadre en couleur.
290 \ifbclogotikz % tikz
291 \ par\ noindent%
292 \text{begin} \text{begin} \text{begin}293 \ifKV@bclogo@ombre %cadre ombre
294 \ifKV@bclogo@blur %blur
205 \node \frac{9}{2}296 preaction={line width=6,line join=round ,opacity=0.1,draw=\bcval@couleurOmbre ,
          transform canvas={xshift=\ bcval@epOmbre cm, yshift=-\bcval@epOmbre cm}},%
297 preaction={line width=5,line join=round ,opacity=0.15, draw=\bcval@couleurOmbre ,
          transform canvas={xshift=\ bcval@epOmbre cm, yshift=-\bcval@epOmbre cm}},%
298 preaction={line width=4,line join=round ,opacity=0.2,draw=\bcval@couleurOmbre ,
          transform canvas={xshift=\ bcval@epOmbre cm, yshift=-\bcval@epOmbre cm}},%
299 preaction={line width=3,line join=round ,opacity=0.3,draw=\bcval@couleurOmbre ,
          transform canvas={xshift=\ bcval@epOmbre cm, yshift=-\bcval@epOmbre cm}},%
300 preaction={line width=2,line join=round ,opacity=0.4,draw=\bcval@couleurOmbre ,
          transform canvas={xshift=\ bcval@epOmbre cm, yshift=-\bcval@epOmbre cm}},%
301 preaction={line width=1,line join=round ,opacity=0.5,draw=\bcval@couleurOmbre ,
          transform canvas={xshift=\ bcval@epOmbre cm, yshift=-\bcval@epOmbre cm}},%
302 general shadow={fill=\bcval@couleurOmbre ,opacity=1,shadow xshift=\ bcval@epOmbre cm,
           shadow yshift=-\bcval@epOmbre cm},%
303 fill=\bcval@couleur,shape=rectangle ,line width=\bcval@borderWidth, inner sep=\
          bcval@framesep, rounded corners=\arr cm,%
304 draw=\ifKV@bclogo@noborder none\ else \bcval@couleurBord\fi ]{\ usebox{\bc@envbox}};%
305 \ else %ombre sans blur
306 \node[fill=\bcval@couleur,shape=rectangle ,line width =\bcval@borderWidth, inner
               sep=\ bcval@framesep, rounded corners=\arr cm,%
307 general shadow={fill=\bcval@couleurOmbre , shadow xshift=\ bcval@epOmbre cm,
               shadow yshift=-\bcval@epOmbre cm}, draw=\ifKV@bclogo@noborder none\else \
               bcval@couleurBord\fi]{\usebox{\bc@envbox}};%
308 \text{if'4} fin if blur
309 \ else %cadre sans ombre
310 \node[fill=\bcval@couleur,thick , shape=rectangle ,line width=\bcval@borderWidth ,
                inner sep=\bcval@framesep,rounded corners=\arr cm, draw=\
               ifKV@bclogo@noborder none\ else \bcval@couleurBord\fi ]{\ usebox{\bc@envbox
               }};%
311 \quad \text{if } \mathbf{i}312 \ end { tikzpicture }%
313 %\par%
314 \ else % pstricks
315 \noindent%
316 \ifKV@bclogo@ombre %cadre ombre
317 \ifKV@bclogo@blur%blur
318 \psframebox[cornersize=absolute ,linearc=\dimexpr\arr cm * 2,fillstyle=solid ,
               shadow=true , blur=true , shadowsize=\ bcval@epOmbre cm,%
319 shadowcolor=\bcval@couleurOmbre , fillcolor=\bcval@couleur,linewidth=\
               bcval@borderWidth , linestyle=\ifKV@bclogo@noborder none\ else solid\fi ,
               linecolor=\bcval@couleurBord]{\usebox{\bc@envbox}}%
320 \text{ }\text{V}else %
321 \psframebox[cornersize=absolute,linearc=\dimexpr\arr cm * 2,fillstyle=solid,
               shadow=true , shadowsize=\ bcval@epOmbre cm,%
322 shadowcolor=\bcval@couleurOmbre , fillcolor=\bcval@couleur,linewidth=\
               bcval@borderWidth ,linestyle=\ ifKV@bclogo@noborder none\else solid\fi ,
               linecolor={\tt\color{blue}bcval@couleurBord}{\usebox{\bc@envbox}}%
323 \qquad \qquad \qquad \qquad \qquad \qquad \qquad \qquad \qquad \qquad \qquad \qquad \qquad \qquad \qquad \qquad \qquad \qquad \qquad \qquad \qquad \qquad \qquad \qquad \qquad \qquad \qquad \qquad \qquad \qquad \qquad \qquad \qquad \qquad \qquad \qquad \qquad324 \ else %cadre sans ombre
```

```
325 \psframebox[cornersize=absolute ,linearc=\dimexpr\arr cm * 2 ,fillstyle=solid ,
           fillcolor=\bcval@couleur,linewidth=\bcval@borderWidth, linestyle=\
          ifKV@bclogo@noborder none\ else solid\fi ,linecolor=\ bcval@couleurBord ]{\
          usebox{\bc@envbox}}%
```
- $\begin{array}{ccccc}\n\text{326} & \text{if } i \text{ % } \\
\text{327} & \text{if } i \text{ % } \\
\text{328} & \text{if } i \text{ % } \\
\end{array}$
- $\sqrt{\texttt{fi}\cdot\texttt{sin}}$
- <sup>328</sup> \ifKV@bclogo@ombre\ vspace\*{\bcval@epOmbre cm}\ fi%
- <sup>329</sup> \ hspace\*{0pt}\ par}%